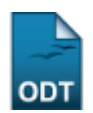

## **Unidade/Curso/Turno/Cidade/Modalidade/Hab ilitação**

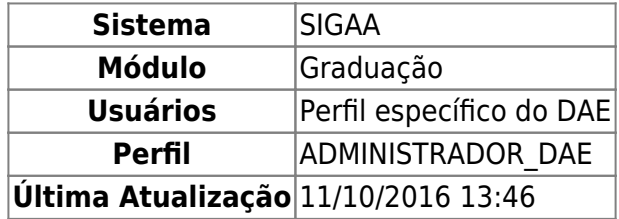

Esta operação irá gerar o relatório de cursos da instituição por unidade, curso, turno, cidade, modalidade e habilitação.

Para gerar o relatório, o usuário deverá: Acessa SIGAA → Módulos → Graduação → Relatório CDP → Cursos → Unidade/Curso/Turno/Cidade/Modalidade/Habilitação.

O sistema irá disponibilizar o download do relatório.

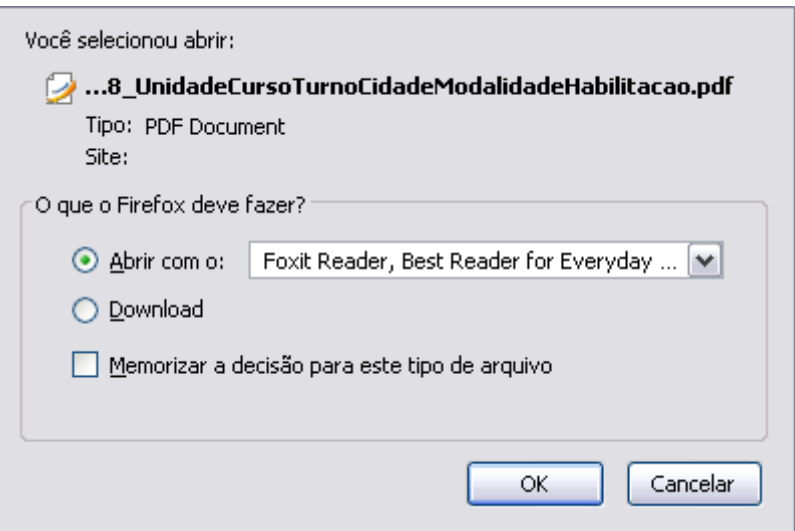

Caso desista de realizar a operação, clique em *Cancelar*.

Para visualizar o arquivo, clique em *OK*. Em seguida o relatório será exibido no formato PDF.

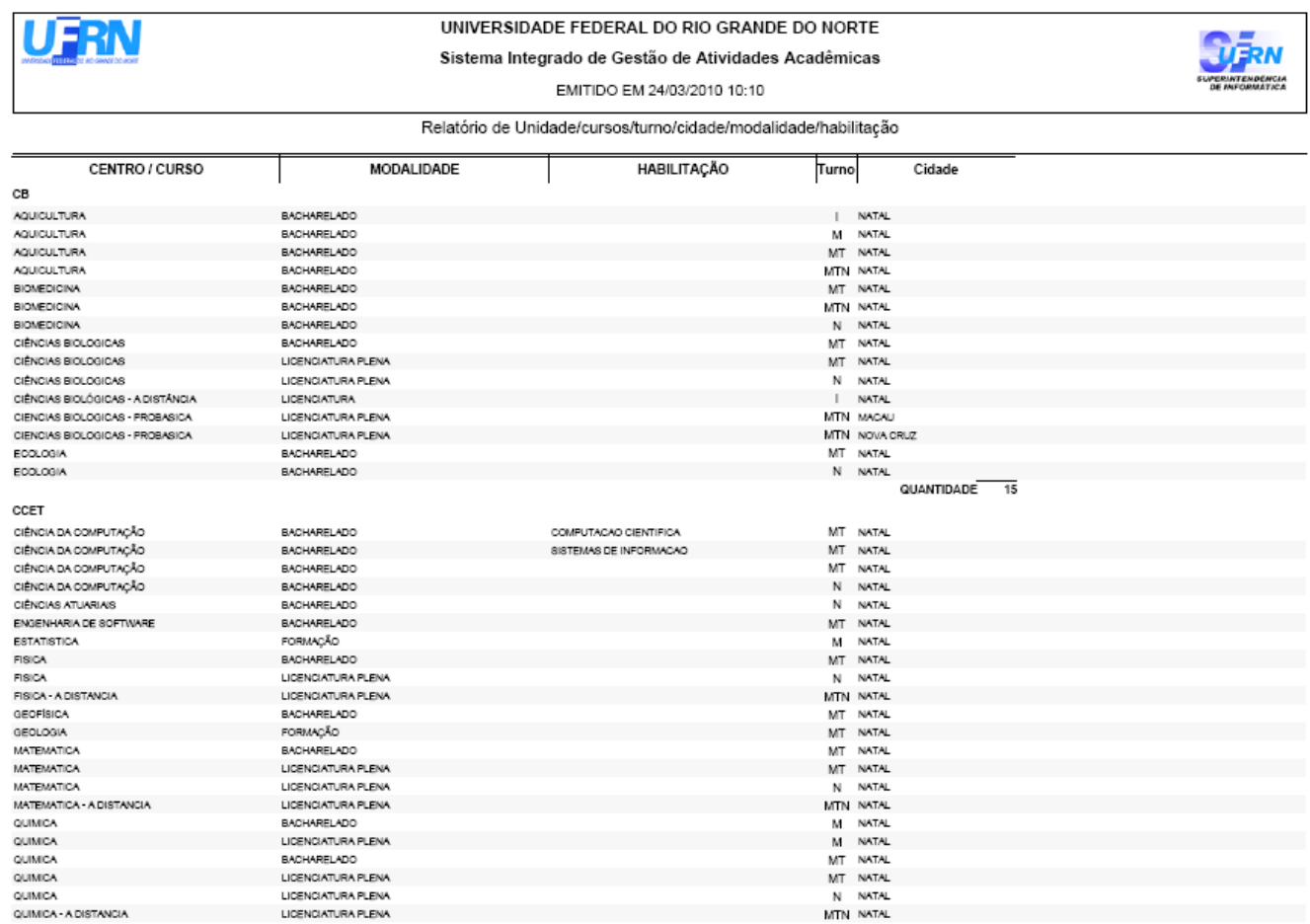

**Bom Trabalho!**

[<< Voltar - Manuais do SIGAA](https://docs.info.ufrn.br/doku.php?id=suporte:manuais:sigaa:lista#graduacao)

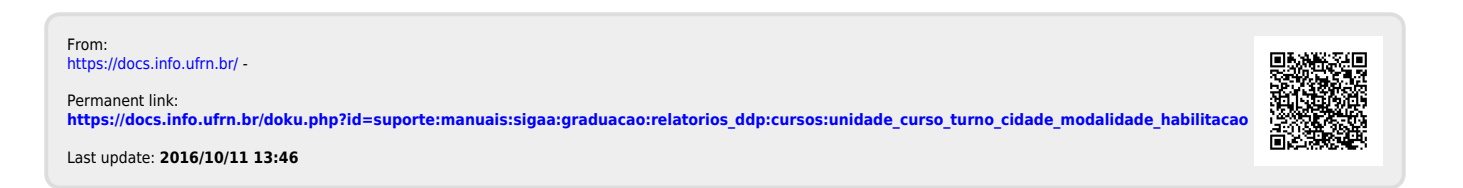

Pág. 1 de 5